# **CHAPTER 15 EXERCISES**

# 1. Printed Circuit

Complete the printed circuit board in Figure ME15-1. Use *Donut* with an inside diameter of **.1** and an outside diameter of **.2** to create the pads. Use *Pline* with a width of **.12** to complete the traces. Use a **.25** *Grid* and *Grid Snap* to place all pads (*Donuts*) on a point. *Save* the drawing as **CH15EX1-M.** 

### Figure ME15-1 -

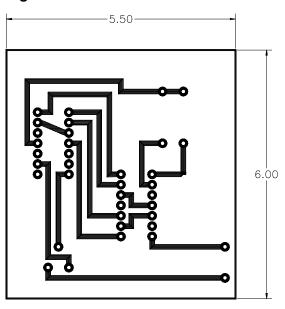

# 2. Machine Screw

Draw the machine screw shown in Figure ME15-2. Since this is a schematic thread representation, you can estimate the thread pitch (distance between two crests or two roots). *Save* the drawing as **CH15EX2-M.** 

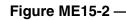

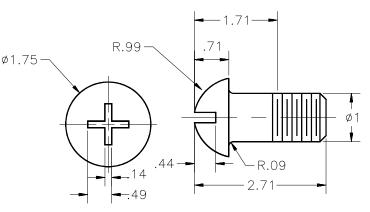

## 3. Bill of Materials

Complete the table in Figure ME15-3 to be used as a bill of materials. *Draw* the bottom *Line* as dimensioned. Use the *Divide* and *Measure* commands to find the necessary points. Create *Offsets Through* the *Points* using *Node OSNAP. Save* the drawing as **BOM.** 

#### Figure ME15-3 -

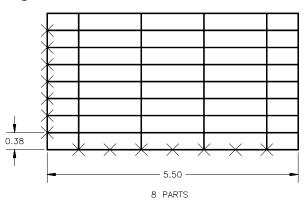

#### 4. Gear

Complete the diagram of the gear in Figure ME15-4A. Use the *Polar* option of the *Array* command to copy and rotate one tooth (*Ellipse*) around the *Circle* 20 times. Use the *Region* command to convert the teeth and *Circle* to regions.

### Figure ME15-4A-

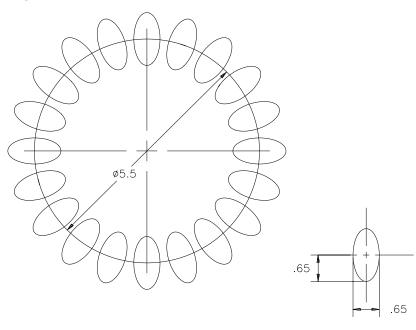

DETAIL

Using the *Subtract* command, select the *Circle* at the "select solids and regions to subtract from" prompt. Select each of the teeth at the "select solids and regions to subtract" prompt, then press **Enter**. Your drawing should look like that in Figure ME15-4B. *Save* the drawing as **CH15EX4-M.** 

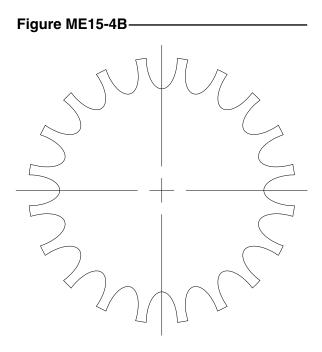